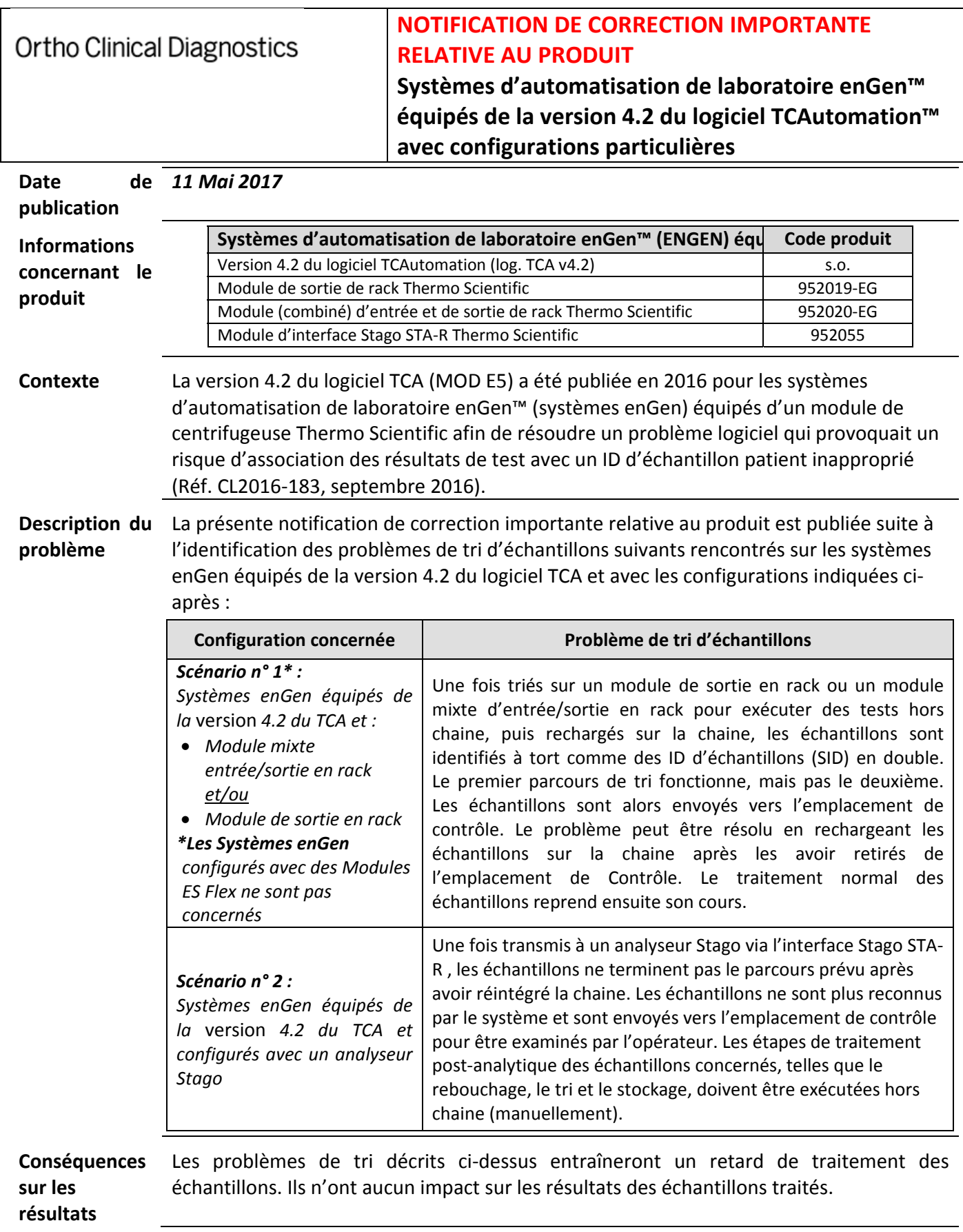

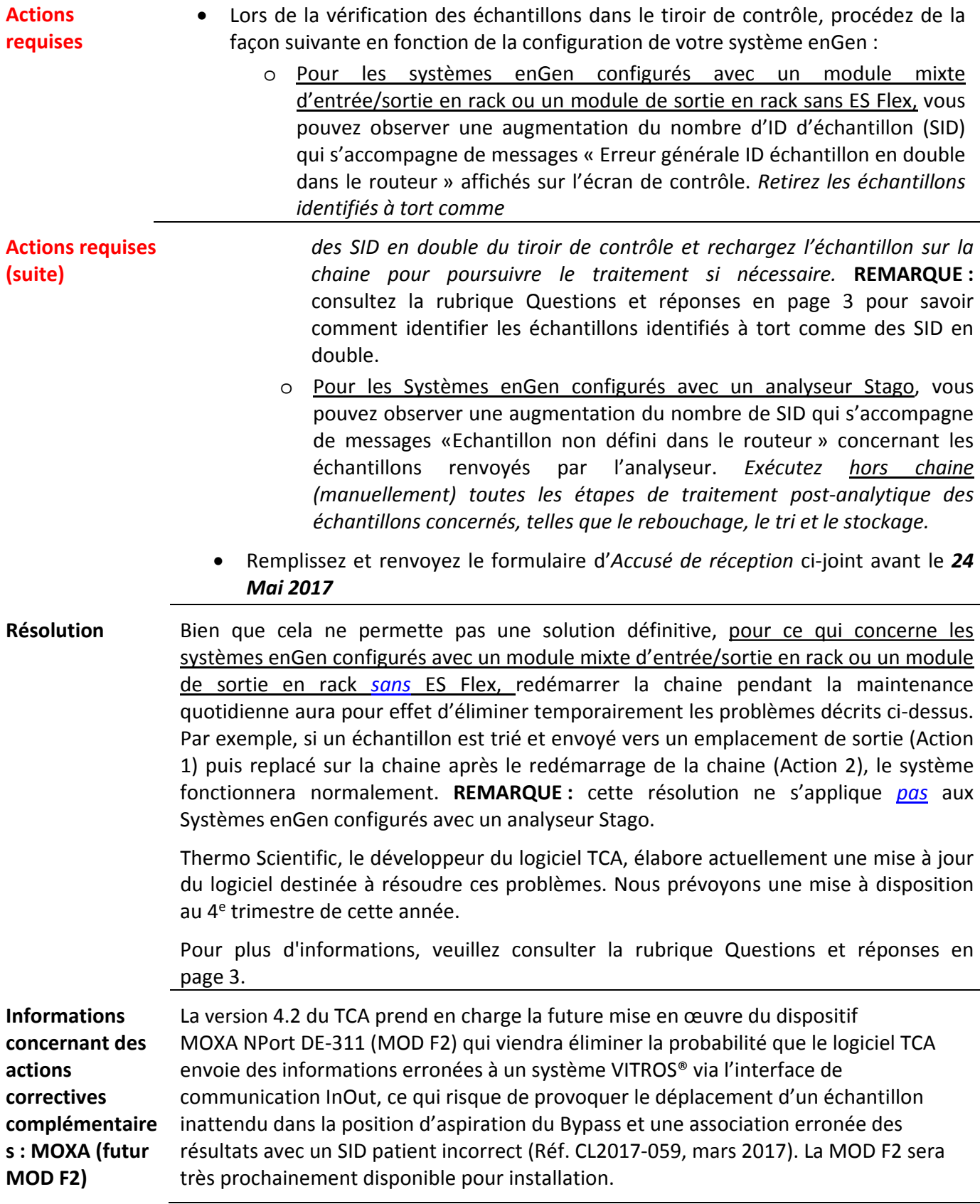

**Coordonnées**  Si vous avez des questions ou souhaitez obtenir des informations complémentaires, veuillez contacter le Centre de solutions techniques Ortho Care™ au 03 88 65 47 33.

Marta Carnielli

Sr. Manager, QRC EMEA

### **Questions et réponses**

1. J'ai un système enGen configuré avec un module mixte entrée/sortie en rack ou un module de sortie en rack, mais sans ES Flex. Comment savoir si un échantillon a été identifié à tort comme un ID **d'échantillon en double ?**

Vous pouvez distinguer les ID d'échantillons en double identifiés à tort des réels ID d'échantillon en double dans la fenêtre « Contrôle » du logiciel du contrôleur TCA.

Les ID réellement en double affichent l'erreur « Routé vers Contrôle, ID échantillon en double dans le routeur » et comportent le suffixe « \_2 ». Les ID d'échantillons en double identifiés à tort affichent l'erreur « Erreur générale ID échantillon en double dans le routeur » et ne comportent pas le suffixe « \_2 ».

Par exemple, pour l'échantillon 123 :

- Si l'écran d'erreur affiche « 123 2 Routé vers Contrôle, ID échantillon en double dans le routeur », il s'agit d'un cas d'ID d'échantillon en double correctement identifié (réel) sur la piste.
- Si l'écran d'erreur affiche « 123 Erreur générale ID échantillon en double dans le routeur », il s'agit d'un cas identifié à tort et l'échantillon doit être rechargé sur la piste.
- 2. J'ai un système enGen configuré avec un module ES Flex et un module mixte d'entrée/sortie en rack **ou un module de sortie en rack. Suis‐je concerné par ce problème ?**

Si votre configuration n'inclut pas d'interface Stago, ce problème ne vous concerne pas.

#### **3. Quand la résolution des problèmes de tri d'échantillons sera‐t‐elle disponible ?**

Thermo Scientific, le développeur du logiciel TCA, élabore actuellement une résolution des problèmes de tri d'échantillons pour les deux configurations de Système enGen concernées. Selon les estimations d'Ortho, le nouveau logiciel TCA qui permettra de résoudre ces problèmes sera disponible dans le courant du quatrième trimestre 2017.

4. Que faire si notre établissement a besoin de résoudre ces problèmes de tri avant la publication de **cette solution ?**

Pour les systèmes enGen configurés avec un module mixte d'entrée/sortie en rack ou un module de sortie e, rack, si votre flux de travail est considérablement altéré par les problèmes de tri décrits dans la présente communication, vous pouvez choisir de convertir votre système enGen en solution d'automatisation VITROS en utilisant le nouveau middleware IMSolutions™ pour solutions d'automatisation VITROS comme alternative en attendant l'installation de la solution logicielle à venir. Le problème de tri ne se produit pas avec les solutions d'automatisation VITROS configurées avec des modules mixtes d'entrée/sortie en rack ou des modules de sortie en rack. Toutefois, le problème de tri qui touche les systèmes configurés avec l'analyseur Stago ne sera *pas* résolu par une conversion vers une solution d'automatisation VITROS. Contactez votre représentant commercial pour obtenir plus de précisions à propos des Solutions d'automatisation VITROS.

**5. J'ai un système enGen configuré avec un module mixte d'entrée/sortie en rack ou un module de sortie en rack. Quelles sont les conditions requises pour convertir mon Système enGen en Solution d'automatisation VITROS ?**

La conversion d'un Système enGen en solution d'automatisation VITROS nécessite environ 2 à 3 semaines d'activités de mise en œuvre. La planification et la préparation de ces activités dépendra de la complexité du système à convertir/mettre à niveau. Veuillez contacter OrthoCare pour déterminer si la conversion de votre système enGen en solution d'automatisation VITROS est faisable pour votre établissement.

# **Ortho Clinical Diagnostics**

### **ACCUSE DE RECEPTION/CERTIFICAT DE DESTRUCTION**

## **IMPORTANTE NOTIFICATION / CORRECTION PRODUIT**

**Systèmes d'automatisation de laboratoire enGen™ équipés de la version 4.2 du logiciel TCAutomation™ avec configurations particulières**

Veuillez remplir et nous retourner ce certificat de réception avant le 24 mai 2017

*Cachet du laboratoire obligatoire*

Nous certifions, Laboratoire…………………………………………… avons pris connaissance du courrier réf. CL2017‐090a envoyé par la société ORTHO France et nous engageons à effectuer les actions demandées.

*Fait à ……………………, le ………………………*

*Nom :*

*Signature :*

Document à retourner à : **Calcula de la Contrat de la Contratat de la Contrat de la Contrat de la Contrat de l**  Service Réglementaire & Qualité 8 Rue Rouget de Lisle ‐ CS60066 92442 Issy les Moulineaux Cedex Courriel : *ocd.reglementaires@orthoclinicaldiagnostics.com* Fax: 01 41 90 74 25